#### СОГЛАСОВАНО

**Первый заместитель генерального директора-заместитель по научной работе ФГУП «ВНИИФТРИ» А.Н. Щипунов**  $30y$ **2023 г.** 06

# **Государственная система обеспечения единства измерений Установка для тестирования средств беспроводной связи Е6680А**

## **МЕТОДИКА ПОВЕРКИ**

**МП 651-23-036**

### 1 ОБЩИЕ ПОЛОЖЕНИЯ

1.1 Настоящая методика распространяется на установку для тестирования средств беспроводной связи Е6680А (далее по тексту - установка, Е6680А, изделие), заводской номер MY61320106, изготовленную компанией «Keysight Technologies Malaysia Sdn. Bhd.», Малайзия, и устанавливает методы и средства первичной и периодической поверок,

1.2 Первичной поверке подлежит установка, выпускаемая из производства или выходящая из ремонта.

Периодической поверке подлежит изделие, находящееся в эксплуатации или на хранении.

Обеспечена прослеживаемость поверяемой установки к государственным первичным эталонам единиц величин посредством использования аттестованных (поверенных) в установленном порядке средств поверки. При проведении поверки должна быть обеспечена прослеживаемость поверяемой установки к государственным первичным эталонам единиц величин в соответствии с:

- государственной поверочной схемой, утвержденной приказом Росстандарта от 26.09.2022 г. № 2360, к государственному первичному эталону единиц времени, частоты и национальной шкалы времени ГЭТ 1-2022;

- государственной поверочной схемой, утвержденной приказом Росстандарта от 30.12.2019 г. № 3461, к государственному первичному эталону единицы мощности электромагнитных колебаний в волноводных и коаксиальных трактах в диапазоне частот от 0,03 до 37,5 ГГц ГЭТ 26-2010.

Поверка установки в соответствии с государственными поверочными схемами реализуется посредством методов прямых измерений.

1.3 В результате поверки установки должны быть подтверждены метрологические требования, приведенные в таблице 1.

Таблица 1 - Требования, подтверждаемые при поверке установки для тестирования  $\epsilon$ 

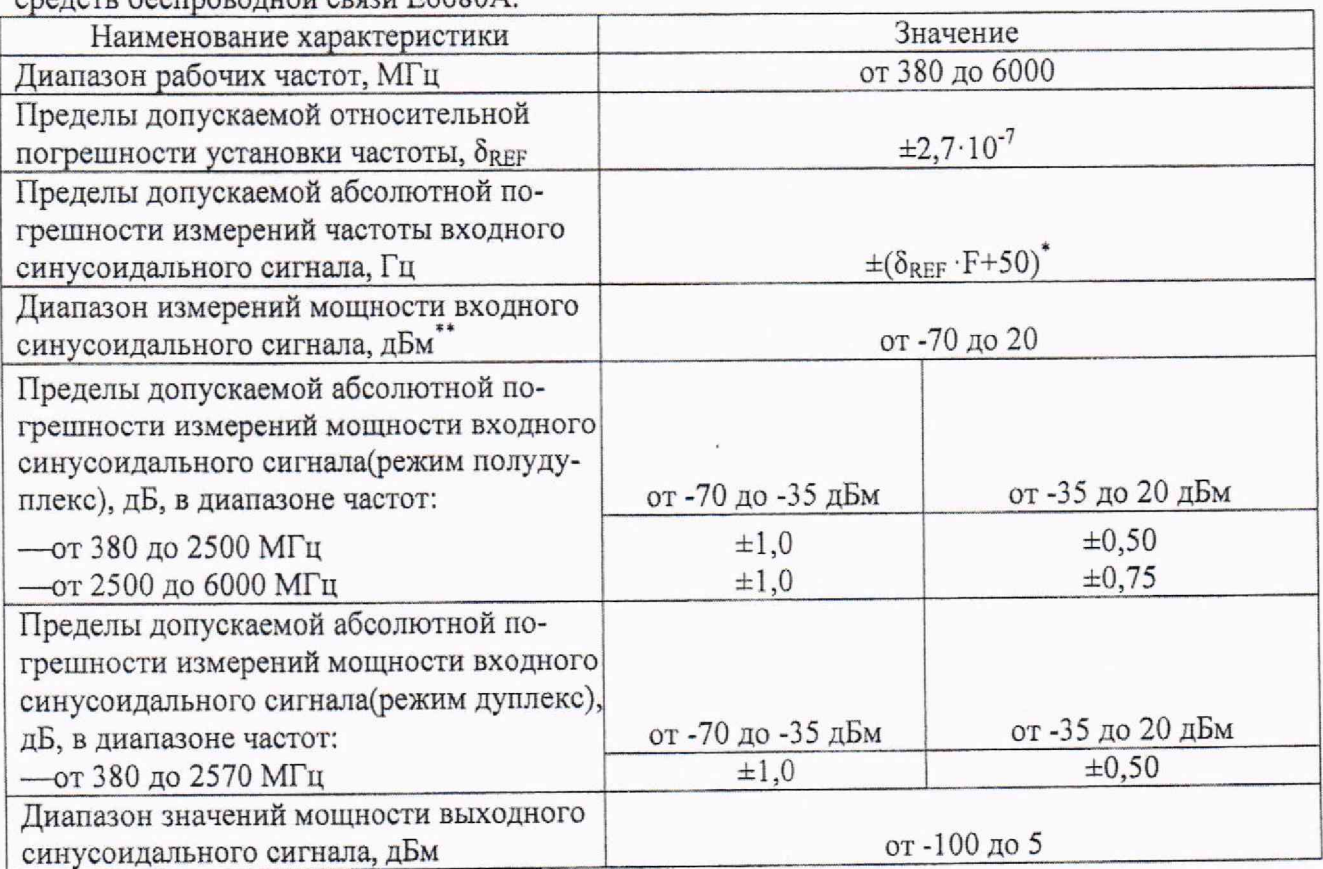

Окончание таблины 1

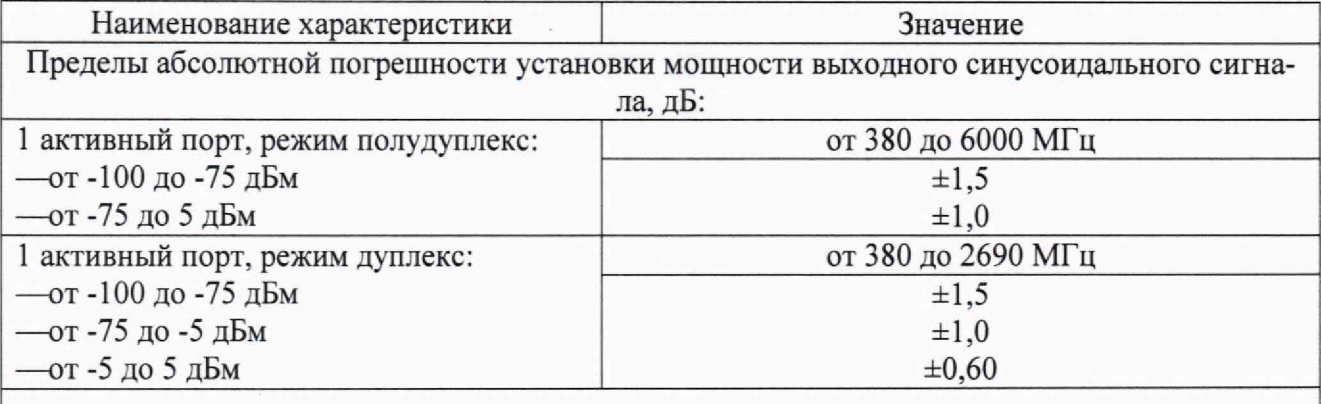

 $\overline{X}$  - где  $F$  – измеренное значение частоты,  $\Gamma$ ц;

\*\* - здесь и далее сокращение «дБм» обозначает уровень мощности сигнала в дБ относительно мошности 1 мВт.

#### ПЕРЕЧЕНЬ ОПЕРАЦИЙ ПОВЕРКИ СРЕДСТВА ИЗМЕРЕНИЙ  $\overline{2}$

2.1 При поверке выполнять операции, представленные в таблице 2.

Таблина 2

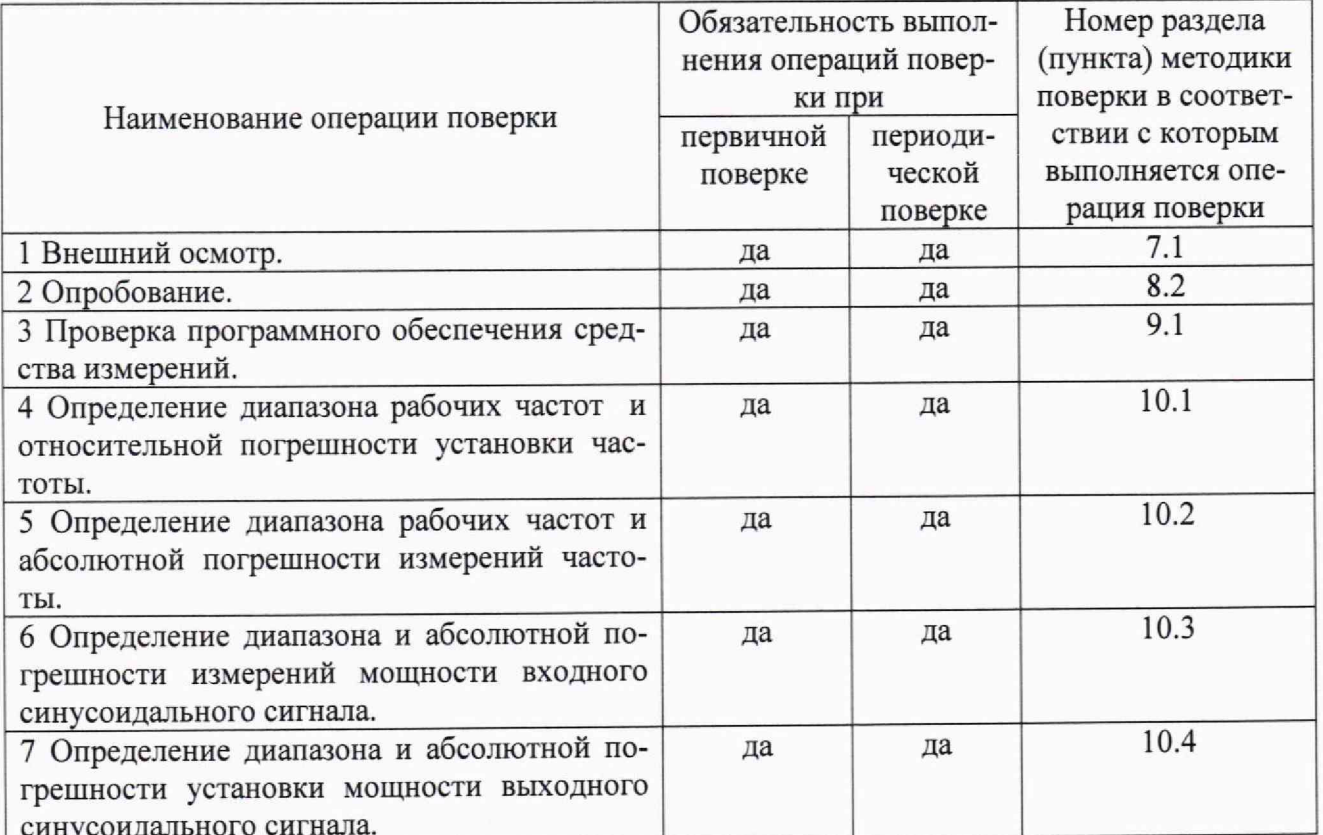

2.2 Допускается проведение поверки меньшего числа измеряемых величин и(или) на меньшем числе поддиапазонов измерений, которые используются при эксплуатации, по соответствующим пунктам настоящей методики поверки и (или) отдельных измерительных каналов. Соответствующая запись должна быть сделана в эксплуатационных документах и свидетельстве о поверке на основании решения эксплуатирующей организации.

#### ТРЕБОВАНИЯ К СПЕЦИАЛИСТАМ, ОСУЩЕСТВЛЯЮЩИМ ПОВЕРКУ 3

3.1 К проведению поверки установки допускается инженерно-технический персонал со среднетехническим или высшим радиотехническим образованием, имеющий опыт работы с радиотехническими установками, ознакомленный с руководством по эксплуатации (РЭ) и документацией по поверке, имеющий право на поверку (аттестованными в качестве поверителей).

#### **4 ТРЕБОВАНИЯ (УСЛОВИЯ) ПО ОБЕСПЕЧЕНИЮ БЕЗОПАСНОСТИ ПРОВЕДЕНИЯ ПОВЕРКИ**

4.1 При проведении поверки необходимо соблюдать требования безопасности, регламентируемые действующими правилами по охране труда при эксплуатации электроустановок, действующими санитарно-эпидемиологическими правилами и нормативами, а также требованиями безопасности, приведёнными в эксплуатационной документации установки для тестирования средств беспроводной связи Е6680А.

4.2 Средства поверки должны быть надежно заземлены в одной точке в соответствии с документацией.

4.3 Размещение и подключение измерительных приборов разрешается производить только при выключенном питании.

#### **5 ТРЕБОВАНИЯ К УСЛОВИЯМ ПРОВЕДЕНИЯ ПОВЕРКИ**

5.1 Поверку проводить при следующих условиях:

— температура окружающего воздуха,  $\text{C}$  от +20 до +30;

— относительная влажность окружающего воздуха, % от 30 до 80;

— атмосферное давление, кПа, %

### **6 МЕТРОЛОГИЧЕСКИЕ И ТЕХНИЧЕСКИЕ ТРЕБОВАНИЯ К СРЕДСТВАМ ПОВЕРКИ**

6.1 Поверка установки для тестирования средств беспроводной связи Е6680А должна производится с помощью средств поверки, перечисленных в таблице 3.

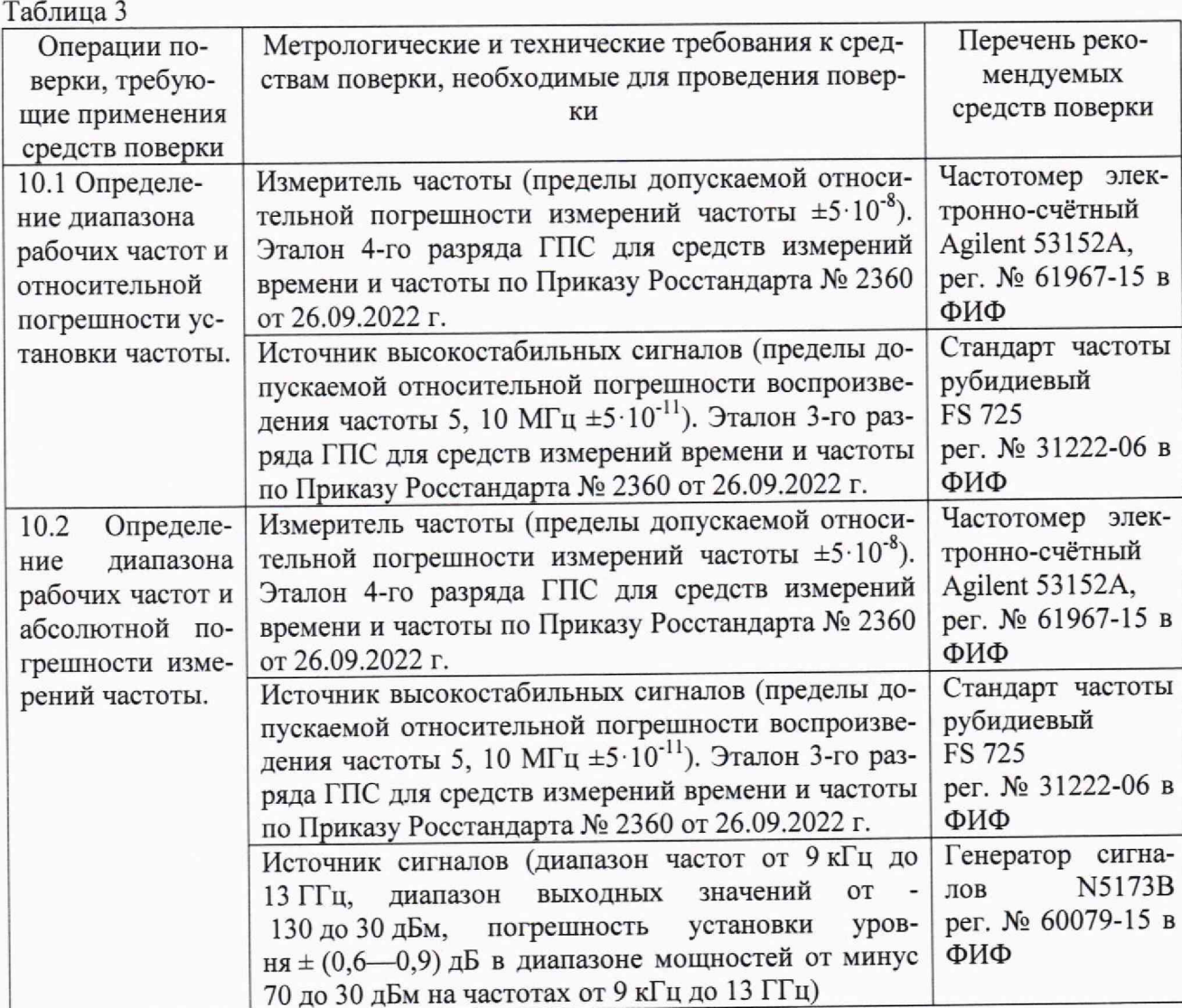

Окончание таблины 3

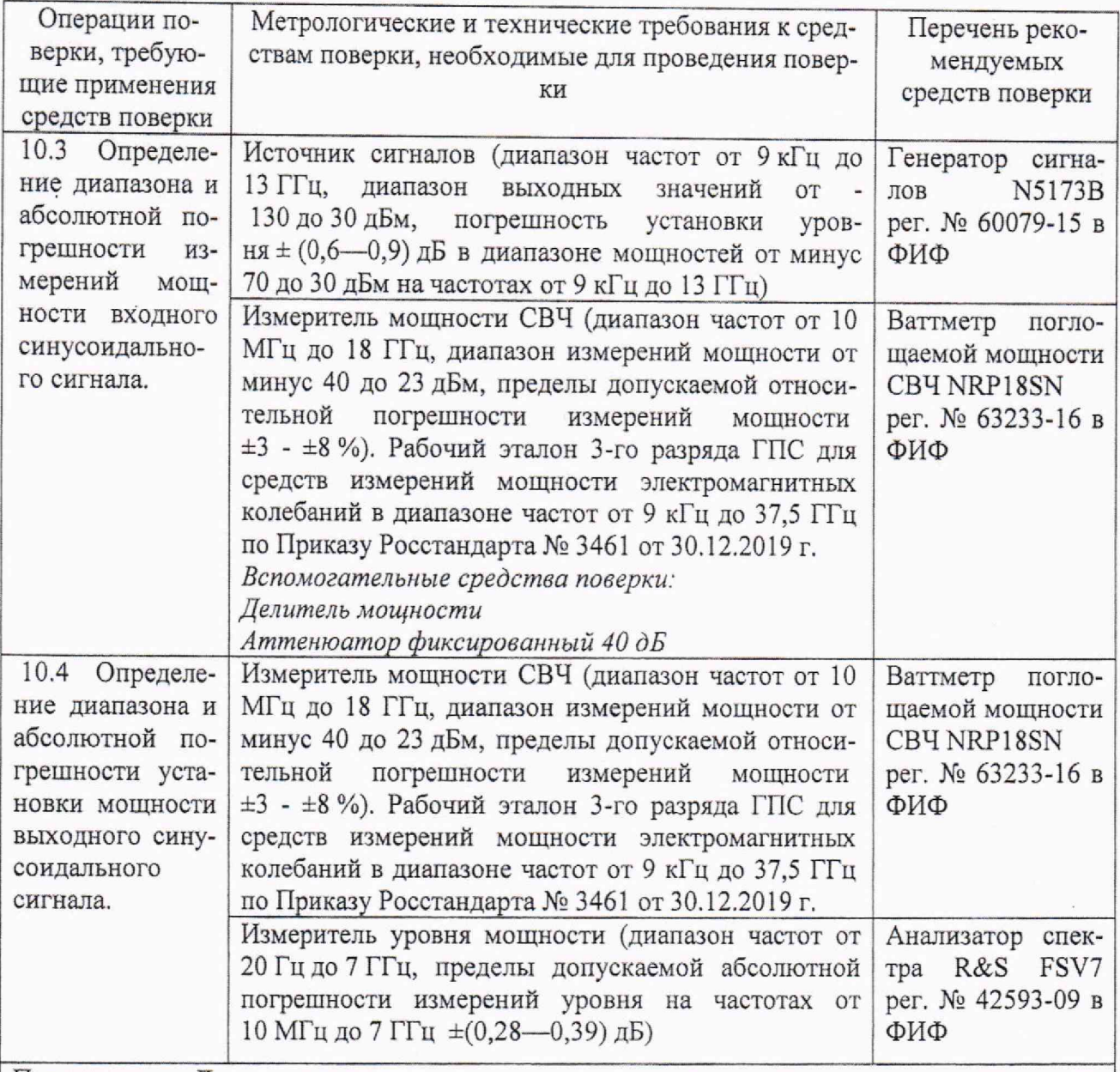

Примечание - Допускается использовать при поверке другие утвержденные и аттестованные эталоны единиц величин, средства измерений утвержденного типа и поверенные, удовлетворяющие метрологическим требованиям, указанным в таблице.

6.2 Средства поверки должны быть исправны, поверены, иметь свидетельства о поверке. Сведения о средствах поверки должны быть внесены в ФИФ «Аршин».

#### **7 ВНЕШНИЙ ОСМОТР СРЕДСТВА ИЗМЕРЕНИЙ**

7.1 При проведении внешнего осмотра проверить:

- отсутствие механических повреждений и чистоту соединительных разъемов;

- наличие и целостность наружных деталей и пломб (наклейки);

- полноту маркировки и её сохранность, все надписи должны быть читаемы.

7.2 Проверку комплектности проводить путем сличения с данными паспорта.

7.3 Результаты внешнего осмотра считать положительными, если выполняются требования, перечисленные в пунктах 7,1 и 7.2.

7.4 Установка, не удовлетворяющая положительным критериям внешнего осмотра, признается непригодной к применению.

#### 8 ПОДГОТОВКА К ПОВЕРКЕ И ОПРОБОВАНИЕ СРЕДСТВА ИЗМЕРЕНИЙ

8.1 Поверитель должен изучить РЭ поверяемой Е6680А и используемых средств повер-

ки.

Перед проведением операций поверки необходимо:

- проверить комплектность поверяемой установки;

- проверить комплектность рекомендованных (или аналогичных им) средств поверки.

заземлить (если это необходимо) рабочие эталоны и средство измерений, включить питание заблаговременно перед очередной операцией поверки (в соответствии со временем установления рабочего режима, указанным в РЭ).

8.2 Опробование

8.2.1 Подключить установку к сети питания согласно РЭ, подключить к Е6680А монитор (порт DisplayPort). После предварительного прогрева (45 минут) и успешного запуска ОС Windows запустить приложение для измерения. Включить модули TRX, если требуется (значок LaunchModularTRX, выбрать модули TRX1, TRX2, нажать кнопку Run Selected).

8.2.2 Убедиться в возможности установки режимов измерений и настройки основных параметров и режимов измерений установки. Запустить калибровку E6680A: System Settings (символ  $\odot$  на экране) > Alignments > Align Now > Align Now All.

8.2.3 Результаты опробования считать положительными, если при включении и калибровке отсутствуют сообщения о неисправности, установка позволяет менять настройки параметров и режимы работы, индикаторы на передней панели указывают на нормальный режим работы установки Е6680А. В противном случае установка бракуется.

#### 9 ПРОВЕРКА ПРОГРАММНОГО ОБЕСПЕЧЕНИЯ (ПО)

9.1 Проверку соответствия заявленных идентификационных данных ПО установки проводить в следующей последовательности:

- проверить идентификационное наименование ПО;
- проверить номер версии (идентификационный номер) ПО.

Для этого выбрать в меню System Settings (символ  $\Phi$  на экране) пункт System > Show System. На экране должны отобразиться идентификационные данные установки и версия установленного программного обеспечения.

9.2 Результаты поверки считать положительными, если идентификационные данные ПО соответствуют идентификационным данным, приведённым в таблице 4. В противном случае Е6680А бракуется.

Таблина 4

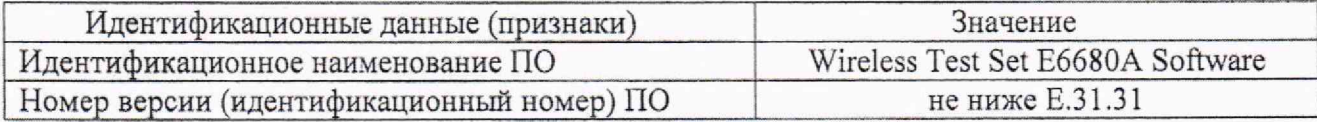

#### 10 ОПРЕДЕЛЕНИЕ МЕТРОЛОГИЧЕСКИХ ХАРАКТЕРИСТИК СРЕДСТВА **ИЗМЕРЕНИЙ**

#### 10.1 Определение диапазона рабочих частот и относительной погрешности установки частоты.

10.1.1 Собрать измерительную схему в соответствии с рисунком 1.

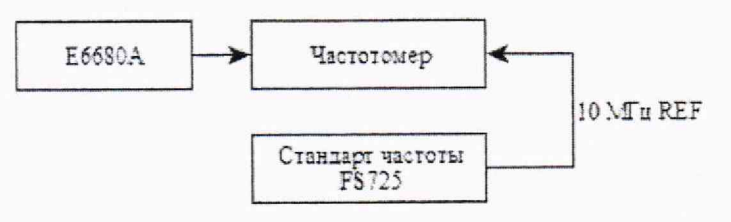

Рисунок 1.

10.1.2 В меню модуля TRX1 выбрать режим WLAN, Monitor Spectrum, затем в подменю Input/Output - > RFSource установить значение частоты выходного сигнала E6680A равной 380 МГц, уровень мощности выходного сигнала 0 дБм(см. рисунок 2). С помощью частотомера измерить значение частоты на выходе RFIO1 модуля TRX1.

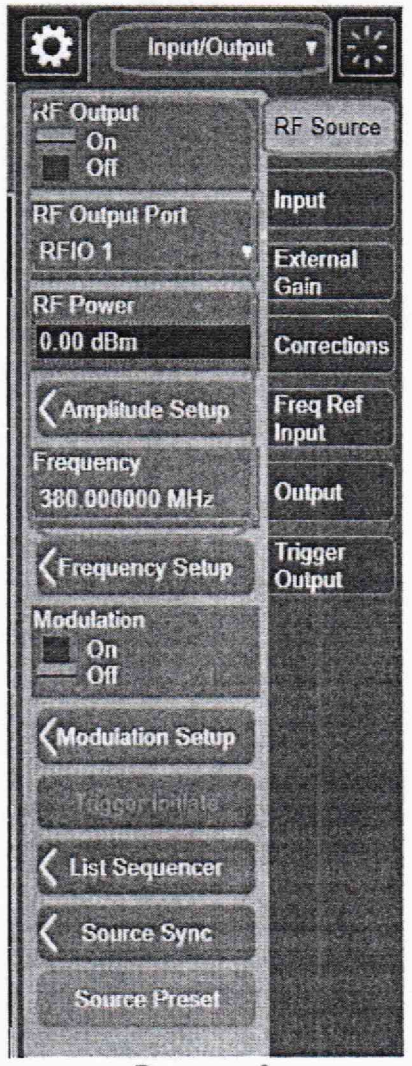

Рисунок 2.

10.1.3 Установить значение частоты выходного сигнала поверяемой установки равной 6000 МГц. С помощью частотомера измерить значение частоты на выходе RFIO1 модуля TRX1.

10.1.4 Определить значения относительной погрешности установки частоты по формуле (1):

$$
\mathcal{S}_f = \frac{\left(f_{ycm} - f_{u2m}\right)}{f_{u2m}}
$$
\n(1)

где  $f_{\text{vcm}}$  — значение частоты, установленное на Е6680A,

 $f_{\mu\nu}$  — значение частоты, измеренное частотомером.

10.1.5 Повторить п.п. 10.1.2-10.1.4 для выхода RFIO1 модуля TRX2.

10.1.6 Результаты поверки считать положительными, если значение относительной погрешности установки частоты находится в пределах  $\pm 2.7 \cdot 10^{-7}$ ; диапазон рабочих частот составляет от 380 до 6000 МГц. В противном случае Е6680А бракуется.

10.2 Определение диапазона рабочих частот и абсолютной погрешности измерений частоты.

 $\overline{7}$ 

10.2.1 Собрать измерительную схему в соответствии с рисунком 3. В меню модуля TRX1 выбрать режим WLAN, Monitor Spectrum, затем в подменю Input/Output - > Input выбрать в качестве входного порта RFI01.

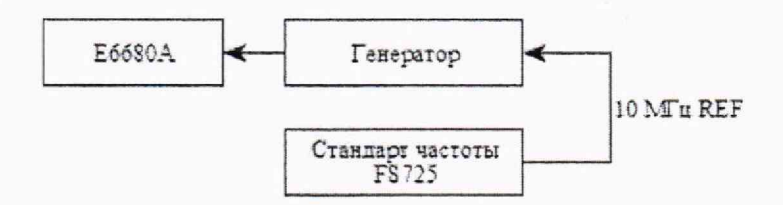

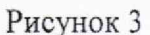

10.2.2 Установить на Е6680А следующие настройки(Меню, Frequency):

— центральная частота 380,00005 МГц;

значение полосы обзора 100 Гц;

10.2.3 Установить следующие параметры генератора сигналов:

— частота выходного сигнала 380 МГц;

уровень мощности минус 10 дБм.

10.2.4 Измерить значение частоты с помощью маркера(Меню, Marker->Peak Search).

10.2.5 Установить на Е6680А следующие настройки:

— центральная частота 6,0 ГГц;

значение полосы обзора 100 Гц.

10.2.6 Установить следующие параметры генератора сигналов:

— частота выходного сигнала 6,0 ГГц;

— уровень мощности минус 10 дБм.

10.2.7 Измерить значение частоты с помощью маркера(Меню, Marker->Peak Search).

10.2 8 Повторить п.п. 10,2.1- 10.2.7 для выхода RFI01 модуля TRX2.

10.2.9 Результаты поверки считать положительными, если диапазон рабочих частот установки составляет от 380 до 6000 МГц, значения абсолютной погрешности измерений частоты находятся в пределах, вычисленных по формуле:  $\pm(\delta_{REF} \cdot F+50)$ , где  $\delta_{REF}$  - относительная погрешность установки частоты, F — измеряемая частота, Гц.

10.3 Определение диапазона и абсолютной погрешности измерений мощности входного синусоидального сигнала.

10.3.1 В меню модуля TRX1 выбрать режим WLAN, Monitor Spectrum, затем в подменю Input/Output - > Input выбрать в качестве входного порта RFIO1.

10.3.2 Выполнить сброс настроек измерений Е6680А. (Menu, Meas Setup-> Settings- >Meas Preset).

10.3.3 Собрать измерительную схему в соответствии с рисунком 4(использовать выход 10 МГц на передней панели установки).

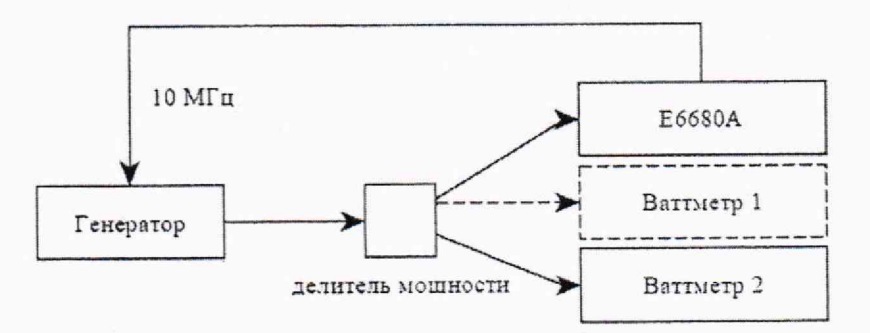

10.3.4 **В режиме полудуплекс:** проверить, что выбранный порт RFIO сконфигурирован в полудуплексном режиме ( выбран в Input, номер порта не совпадает с выбранным в Output).

10.3.5 Подготовить к работе генератор сигналов в соответствии с его РЭ. Установить на генераторе сигнатов частоту 380 МГц, уровень выходного сигнала установить таким, чтобы на входе ваттметра 1 уровень мощности составлял 20 дБм. Произвести измерение уровней мощностей ваттметрами 1 и 2 на установленной частоте. Изменяя частоты выходного сигнала, произвести измерения коэффициента деления входного сигнала на частотах 1; 2; 2,5; 6 ГГц:  $k = P_1 - P_2$ . Зафиксировать погрешность деления на каждой из частот и учитывать ее в дальнейших измерениях.

10.3.6 Отсоединить ваттметр 1 от делителя. Освободившийся разъем делителя мощности соединить с установкой Е6680А. Повторить измерения уровня выходного генератора на частоте 380 МГц.

10.3.7 Установить наЕ6680А следующие настройки(Меню, Frequency):

центральная частота 380,00005 МГц(маркер на 380 МГц);

 $-$  значение полосы обзора 100 Гц, полосы пропускания и видеофильтра - auto.

10.3.8 Измерить уровень сигнала (Меню, Marker->Peak Search). Повторить измерения, изменяя уровень выходного сигнала генератора в соответствии с таблицей 5 (учитывая соотношение из п. 10.3.5). При выполнении измерений опорный уровень на Е6680А также изменять в соответствии с измеряемым значением мощности вплоть до минус 70 дБм(Меню, Amplitude, вкладки Range и Y Scale). Результаты измерений мощности фиксировать в рабочем журнале.

10.3.9 Для проведения измерений в диапазоне мощностей от минус 35 до минус 70 дБм между выходом делителя и испытуемой установкой включить фиксированный аттенюатор 40 дБ, значение ослабления которого известно с погрешностью ±0,05 дБ на частотах измерения.

Таблица 5.

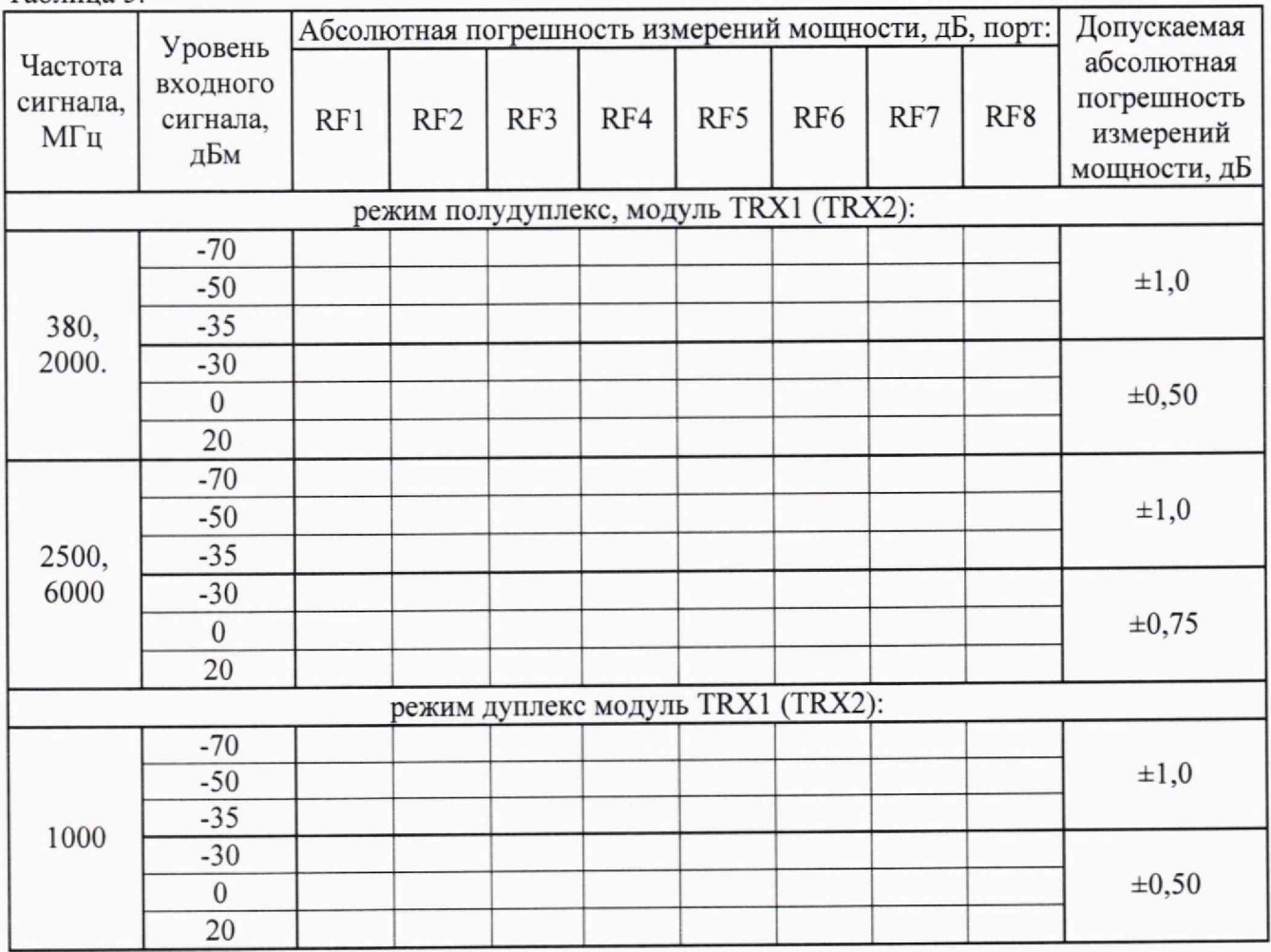

10.3.10 Определить абсолютную погрешность измерений мощности по формуле(с учетом погрешности деления к) и занести результаты в таблицу 5:

$$
\Delta P = |P_2 + k| - |P_{E6680A}|,\tag{2}
$$

где *р* — измеренное ваттметром 2 значение уровня сигнала, дБм;

 $P_{\text{E6680A}}$  — измеренное Е6680А значение уровня сигнала, дБм.

10.3.11 Установить на Е6680А центральную частоту 2000 МГц, ширину полосы обзора 100 кГц и полосы пропускания 1 кГц, полосы видеофильтра - auto. Установить на выходе генератора частоту сигнала 2000 МГц, уровень выходного сигнала 20 дБм и измерить его с помощью Е6680А. Повторить п.10.3.8 — 10.3.10.

Примечание - При выполнении измерений уровня сигнала менее -50 дБм включить на Е6680А усреднение по 10 измерениям(Меню, Meas Setup-> Settings, AvgjHold Number 10, Averaging ON).

10.3.12 Повторить измерения n. 10.3.11 на частотах, указанных в Таблице 5.

10.3.13 Повторить измерения для 8 портов RFIO для каждого из установленных модулей TRX. (RFIO1... RFIO8, TRX1 и TRX2).

10.3.14 **В** режиме дуплекс: проверить, что выбранный порт RFIO сконфигурирован в полнодуплексном режиме( выбран в Input, номер порта совпадает с выбранным в Output).

10.3.15 Выполнить сброс настроек измерений Е6680А. (Menu, Meas Setup-> Settings- >Meas Preset).

10.3.16 Установить следующие параметры порта RFIO: значение частоты выходного сигнала 2690 МГц; уровень выходного сигнала -100 дБм. Включить выход.

10.3.17 Установить на Е6680А центральную частоту 1000 МГц(Меню, Frequency):, ширину полосы обзора 100 кГц и полосы пропускания 1 кГц, полосы видеофильтра - auto. Установить на выходе генератора частоту сигнала 1000 МГц, уровень выходного сигнала 20 дБм и измерить его с помощью Е6680А. Повторить п.10.3.8 — 10.3.10.

10.3.18 Перед выбором порта на Е6680А выполнять операцию Preset(Input/Output - Source Preset).

10.3.19 Повторить измерения для портов RFIO1... RFIO4 для каждого из установленных модулей TRX. (TRX1 и TRX2).

10.3.20 Результаты поверки считать положительными, если значения диапазона и абсолютной погрешности измерений мощности входного синусоидального сигнала находятся в пределах, приведённых в таблице 5. В противном случае Е6680А бракуется.

**10.4 Определение диапазона и абсолютной погрешности установки мощности выходного синусоидального сигнала**

10.4.1 Определение диапазона установки уровня выходного сигнала проводить путем сличения установленного нормированного значения уровня с показаниями ваттметра (анализатора спектра). В диапазоне уровней от минус 100 до минус 30 дБм измерения проводить с помощью анализатора спектра R&S FSV7, а в диапазоне уровней от минус 30 до +5 дБм вместо анализатора применить ваттметр поглощаемой мощности NRP18SN.

10.4.2 Соединить средства измерений в соответствии с рисунком 5.

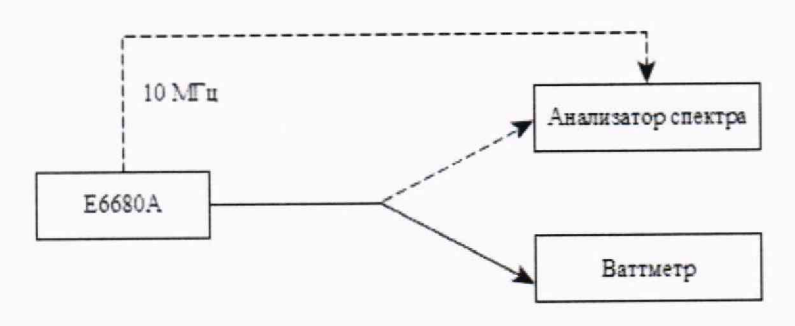

Рисунок 5

10.4.3 Для уровней сигнала более минус 30 дБм измерение проводить с помощью ваттметра.

10.4.4. В меню меню модуля TRX1 выбрать режим WLAN, Monitor Spectrum, затем в подменю Input/Output - > RFSource. Проверить, что выбранный порт RFIO сконфигурирован в полудуплексном режиме( выбран в Output, включен, номер порта не совпадает с выбранным в Input).

10.4.5 Установить следующие параметры выхода RFIO: значение частоты выходного сигнала 380 МГц; уровень выходного сигнала +5 дБм.

10.4.6 Измерить уровень выходного сигнала Е6680А с помощью ваттметра. Зафиксировать показания ваттметра Рв (дБм). Результаты измерений занести в таблицу 6.

10.4.7 Повторить измерения уровня, устанавливая на Е6680А значения из ряда: 0; -5; -30 дБм.

10.4.8 Повторить измерения по п.п. 10.4.5 - 10.4.6 на частотах и уровнях мощности выходного сигнала, указанных в таблице 6.

10.4.9 Абсолютную погрешность установки уровня выходного сигнала ( $\Delta P_{YCT}$ ) определить по формуле (3):

$$
\Delta P_{\text{yCT}} = P_{\text{yCT}} - P_{\text{Bn3M}},\tag{3}
$$

где Руст - установленное значение уровня выходного сигнала, дБм;

 $P_{B_{H3M}}$  – измеренное значение уровня выходного сигнала ваттметром, дБм.

10.4.10 Для определения погрешности установки уровня выходного сигнала установки в диапазоне от -100 до -30 дБм вместо ваттметра к выходу Е6680А подключить анализатор спектра.

10.4.11 Подать сигнал с выхода внутреннего опорного генератора 10 МГц(на передней панели) установки Е6680А на вход анализатора Ref In. Допускается синхронизировать анализатор и Е6680А от внешней опорной частоты (от стандарта частоты). В таком случае на Е6680А проверить, что установлена синхронизация от внешнего опорного генератора (по умолчанию выбран режим Sense, выбрать значение External, Input/Output -> Freq Ref Input).

10.4.12 Установить на E6680A частоту - 380 МГц, уровень выходного сигнала минус 5 дБм. Включить генерацию СВЧ мощности.

10.4.13 Установить на анализаторе - опорный уровень 0 дБм; усреднение 10; центральную частоту анализатора равную частоте Е6680А, полосу обзора 100 кГц. Удерживать отклик сигнала в центре экрана анализатора, постепенно уменьшая полосу обзора до значения 200 Гц.

10.4.14 Выбрать на анализаторе режим Peak Search (Поиск пика) и выполнить измерение РАО; дБм.

10.4.15 Последовательно устанавливая уровень выходной мощности Е6680А в соответствии со значениями, указанными в Таблице 3, провести измерения уровня Рд, дБм, с помощью анализатора. Зафиксировать результаты всех измерений в таблице 6.

10.4.16 Рассчитать погрешность установки уровня выходной мощности ДРуст, дБ, по формуле:

$$
\Delta P_{\text{yCT}} = P_{\text{yCT}} - P_{\text{A}} + P_{\text{A0}} - P_{\text{B0}},\tag{4}
$$

где Рво опорный уровень минус 5 дБм, измеренный ваттметром.

10.4.17 Значение **ДРуст** занести в таблицу 6.

10.4.18 Повторить п.п 10.4.12 -10.4.17 для частот, приведенных в таблице 6 Таблица 6

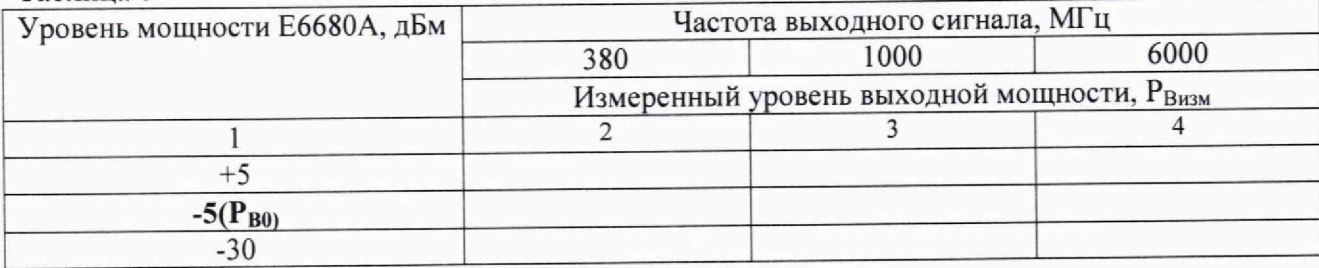

Окончание таблицы 6

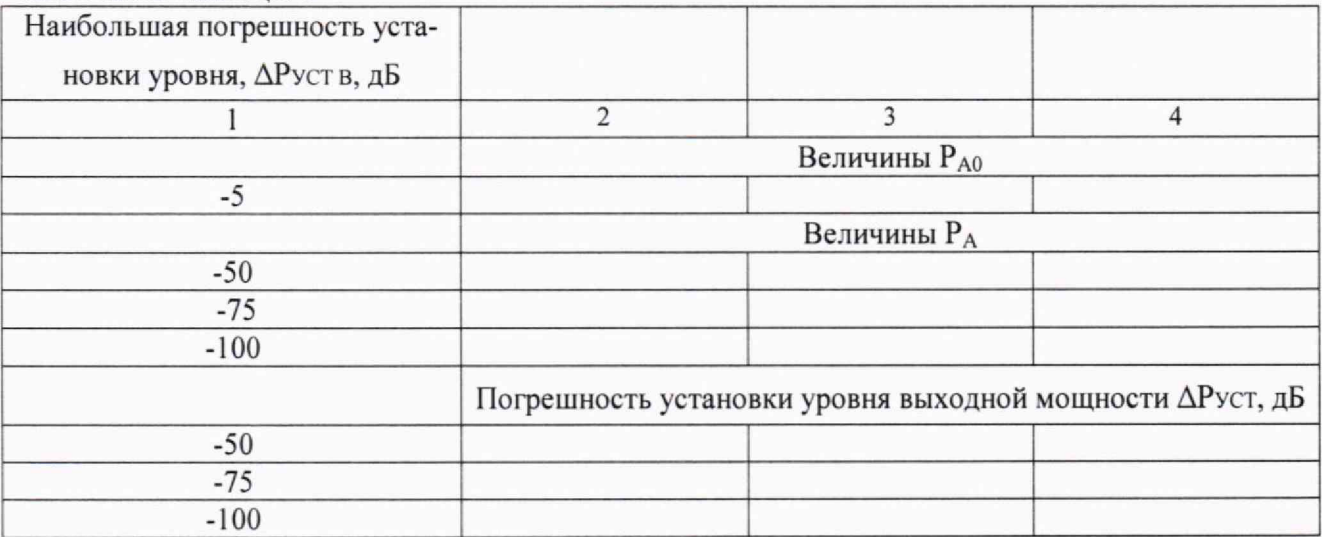

10.4.19 Повторить измерения для 8 портов RFIO каждого из установленных модулей TRX. (R FI01... RFI08, TRX1 и TRX2).

10.4.20 Повторить измерения для порта в режиме дуплекс(выбранный в Output, номер порта совпадает с выбранным в Input) на частотах и уровнях выходного сигнала, указанных в таблице 7, для портов RFIO1... RFIO4 каждого из установленных модулей TRX (TRX1 и TRX2), Перед выбором порта на Е6680А выполнять операцию Preset(Input/Output - Source Preset).

Таблица 7

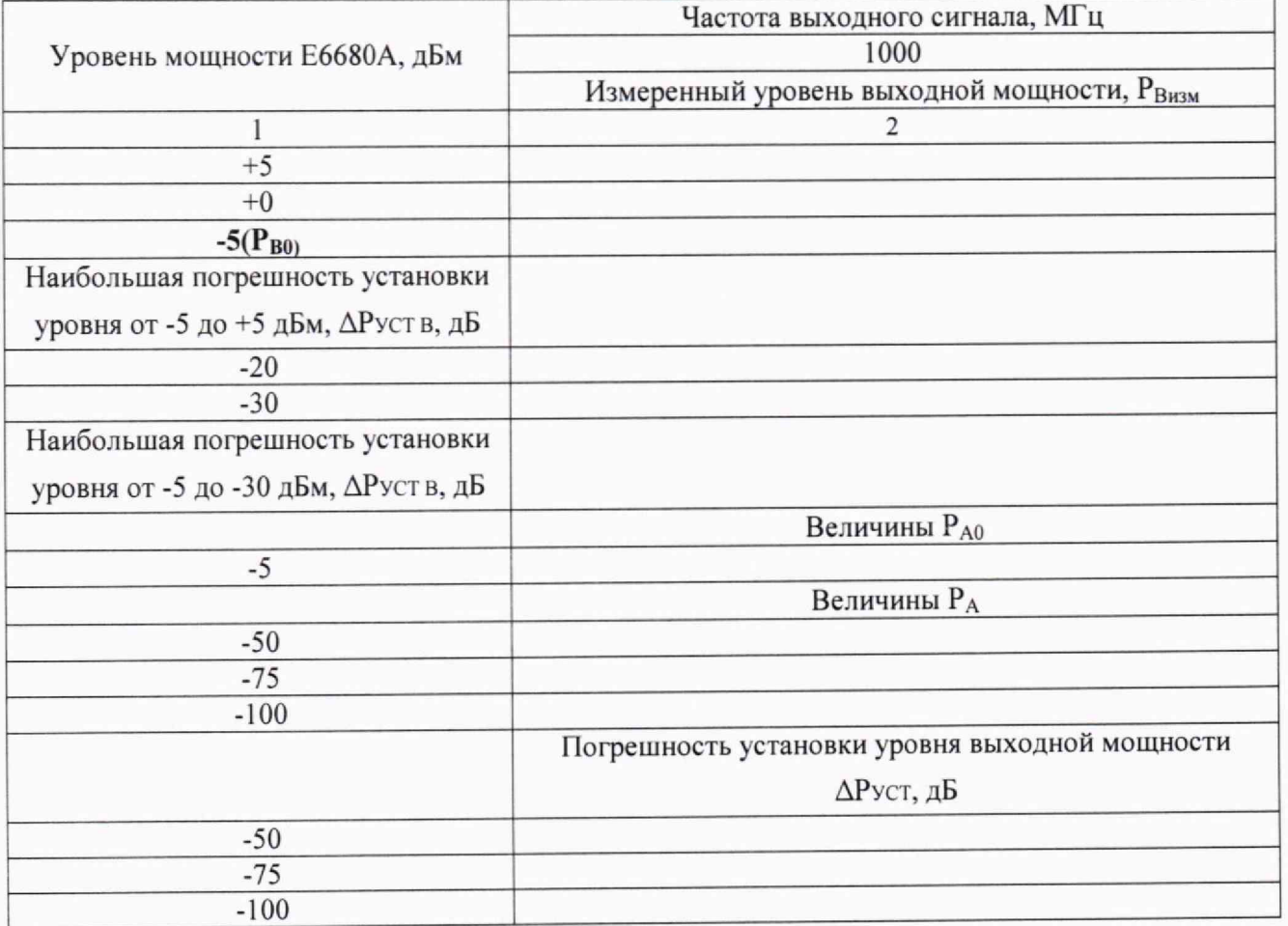

10.4.21 Результаты поверки считать положительными, если диапазон установки мощности выходного сигнала установки Е6680А составляет от минус 100 до 5 дБм, а значения абсолютной погрешности установки мощности выходного сигнала находятся в пределах, приведённых в таблице 8. В противном случае Е6680А бракуется.

Таблица 8

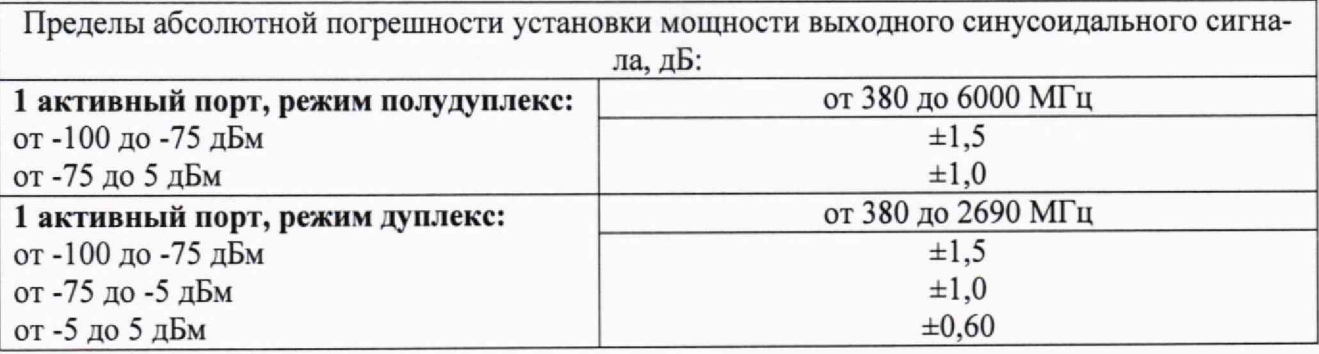

### **11 ПОДТВЕРЖДЕНИЕ СООТВЕТСТВИЯ СРЕДСТВА ИЗМЕРЕНИЙ МЕТРОЛО-ГИЧЕСКИМ ТРЕБОВАНИЯМ**

11.1 Результаты поверки считать положительными, если значение относительной погрешности установки частоты находится в пределах  $\pm 2.7 \cdot 10^{-7}$ ; диапазон рабочих частот составляет от 380 до 6000 МГц,

11.2 Результаты поверки считать положительными, если в диапазоне рабочих частот установки от 380 до 6000 МГц, значения абсолютной погрешности измерений частоты находятся в пределах, вычисленных по формуле: ± ( $\delta_{REF}$  · F+50), где  $\delta_{REF}$  - относительная погрешность установки частоты, F — измеряемая частота, Гц.

11.3 Результаты поверки считать положительными, если значения диапазона и абсолютной погрешности измерений мощности входного синусоидального сигнала находятся в пределах, приведённых в таблице 5.

11.4 Результаты поверки считать положительными, если диапазон установки мощности выходного сигнала установки Е6680А составляет от минус 100 до 5 дБм, а значения абсолютной погрешности установки мощности выходного сигнала находятся в пределах, приведённых в таблице 8.

11.5 При положительных результатах поверок соответствие метрологическим требованиям, установленным при утверждении типа, поверяемой установки Е6680А подтверждено,

11.6 При отрицательных результатах поверок соответствие метрологическим требованиям, установленным при утверждении типа, поверяемой установки Е6680А не подтверждено и поверяемая установка Е6680А признаётся непригодной к применению,

### **12 ОФОРМЛЕНИЕ РЕЗУЛЬТАТОВ ПОВЕРКИ**

12.1 Установка для тестирования средств беспроводной связи Е6680А признается годной, если в ходе поверки все результаты поверки положительные.

12.2 Сведения о результатах поверки передаются в Федеральный информационный фонд по обеспечению единства измерений.

12.3 При положительных результатах поверки по заявлению владельца прибора или лица, предъявившего его на поверку, на средство измерений наносится знак поверки, и (или) выдается свидетельство о поверке, и (или) в паспорт прибора вносится запись о проведенной поверке, заверяемая подписью поверителя и знаком поверки, с указанием даты поверки.

Знак поверки в виде наклейки наносится на заднюю панель установки.

12.4 При выполнении сокращенной поверки (на основании решения или заявки на проведение поверки, эксплуатирующей организации) в свидетельстве о поверке указывать диапазон измеряемых величин и/или измерительные порты, на которых выполнена поверка.

12.5 Прибор Е6680А, имеющий отрицательные результаты поверки, в обращение не допускается. На него выдается извещение о непригодности к применению с указанием причин забракования по установленной форме. |\

Начальник НИО-1 ФГУП «ВНИИФТРИ»

Начальник лаборатории № 121 ФГУП «ВНИИФТРИ» Ведущий инженер лаборатории № 121 ФГУП «ВНИИФТРИ»

maam Hought

О.В. Каминский

А.В. Мыльников

Н.Р. Баженов